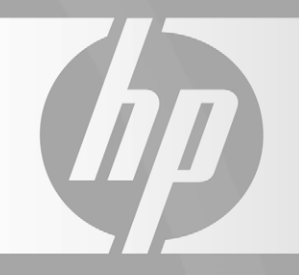

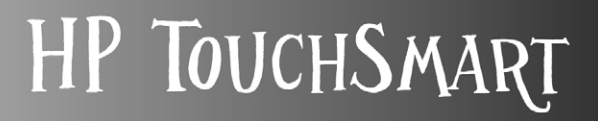

 $\begin{matrix} 1 & 1 \\ 1 & 1 \\ 1 & 1 \end{matrix}$ 

 $\mathcal C$ 

 $\odot$ 

G

## **Handbuch für die Aufrüstung und Wartung**

#### **Copyright-Informationen**

Die für Hewlett-Packard-Produkte und -Dienstleistungen geltenden einzigen Gewährleistungen sind in den ausdrücklichen Gewährleistungshinweisen für die jeweiligen Produkte und Dienstleistungen beschrieben. Keine der in dieser Dokumentation enthaltenen Festlegungen darf als zusätzliche Gewährleistung aufgefasst werden. HP haftet weder für technische oder inhaltliche Fehler noch für Auslassungen in dieser Dokumentation.

HP übernimmt keine Haftung für den Gebrauch oder die Zuverlässigkeit von HP-Software auf Geräten von Fremdherstellern.

Diese Dokumentation enthält urheberrechtlich geschützte Informationen. Kein Teil dieser Dokumentation darf ohne vorherige schriftliche Zustimmung von HP fotokopiert, reproduziert oder in eine andere Sprache übersetzt werden.

Hewlett-Packard Company P.O. Box 4010 Cupertino, CA 95015-4010 USA

Copyright © 2008 Hewlett-Packard Development Company, L.P.

In den USA möglicherweise durch US-Patent 4.930.158 und/oder 4.930.160 geschützt bis zum 28. August 2008.

Microsoft und Windows sind in den USA eingetragene Marken der Microsoft Corporation. Windows Vista ist eine eingetragene Marke oder Marke der Microsoft Corporation in den Vereinigten Staaten und/oder anderen Ländern/Regionen.

HP unterstützt die rechtmäßige Nutzung von Technologien und billigt den Einsatz seiner Produkte ausschließlich im Rahmen der geltenden Urheberrechtsgesetze. Die in dieser Dokumentation enthaltenen Informationen können ohne vorherige Ankündigung geändert werden.

## **Inhalt**

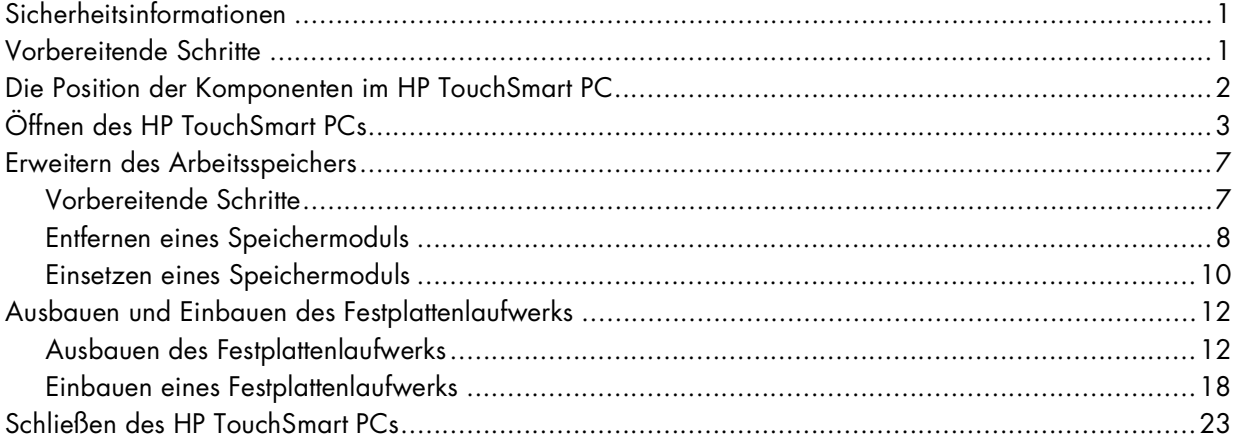

# **Handbuch für die Aufrüstung und Wartung**

Dieses Handbuch beinhaltet Anleitungen zum Aufrüsten des Arbeitsspeichers und des Festplattenlaufwerks Ihres HP TouchSmart PCs.

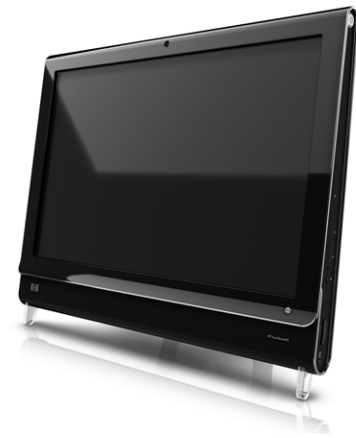

#### <span id="page-4-0"></span>**Sicherheitsinformationen**

Dieses Produkt wurde nicht für den Anschluss an eine "IT"-Stromversorgung gemäß IEC 60950 (Wechselstromverteilungssystem ohne direkte Erdung) getestet.

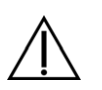

WARNUNG: Lesen Sie bitte "Zusätzliche Sicherheitsinformationen" im Handbuch für *Beschränkte Gewährleistung, Support und Systemwiederherstellung***, bevor Sie Ihr System installieren und an das Stromnetz anschließen.**

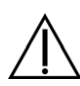

**WARNUNG: Vorsicht vor scharfen Kanten im Gehäuse.**

## <span id="page-4-1"></span>**Vorbereitende Schritte**

Lesen Sie vor der Aufrüstung oder Wartung in den Produktspezifikationen die Informationen zur Aufrüstbarkeit des Systems. Produktinformationen erhalten Sie unter **http://www.hp.com/support**.

Lesen Sie die folgenden Hinweise, bevor Sie mit der Aufrüstung bzw. Wartung des HP TouchSmart PCs beginnen:

- Um diese Arbeiten durchzuführen, müssen Sie mit der Fachterminologie des PC-Bereichs vertraut sein und die beim Verwenden und Modifizieren elektronischer Geräte zu berücksichtigenden Sicherheitsmaßnahmen und Vorschriften kennen.
- Notieren Sie das Computermodell, die Seriennummer, installierte Optionen und sonstige Systeminformationen und bewahren Sie diese Informationen auf. So können Sie die Informationen schnell konsultieren, ohne den Computer öffnen und untersuchen zu müssen.
- HP empfiehlt bei Arbeiten am Computer die Verwendung eines Antistatikarmbands und einer leitfähigen Schaumstoffunterlage.
- - Hewlett-Packard empfiehlt zum Öffnen und Schließen des HP TouchSmart PCs die Verwendung eines Schraubendrehers mit einer magnetischen Spitze, weil so das Entfernen und Eindrehen von Schrauben erleichtert wird.

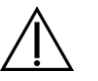

**WARNUNG: Trennen Sie den HP TouchSmart PC stets von der Stromquelle, bevor Sie die Speicherkarten-Abdeckung oder die Rückverkleidung entfernen. Wenn Sie diese Schritte nicht durchführen, kann das Öffnen des HP TouchSmart PCs oder das Durchführen anderer hier erläuterter Verfahren zu Verletzungen und Geräteschäden führen.**

## <span id="page-5-0"></span>**Die Position der Komponenten im HP TouchSmart PC**

Die Position der Komponenten im HP TouchSmart PC können Sie der folgenden Abbildung entnehmen.

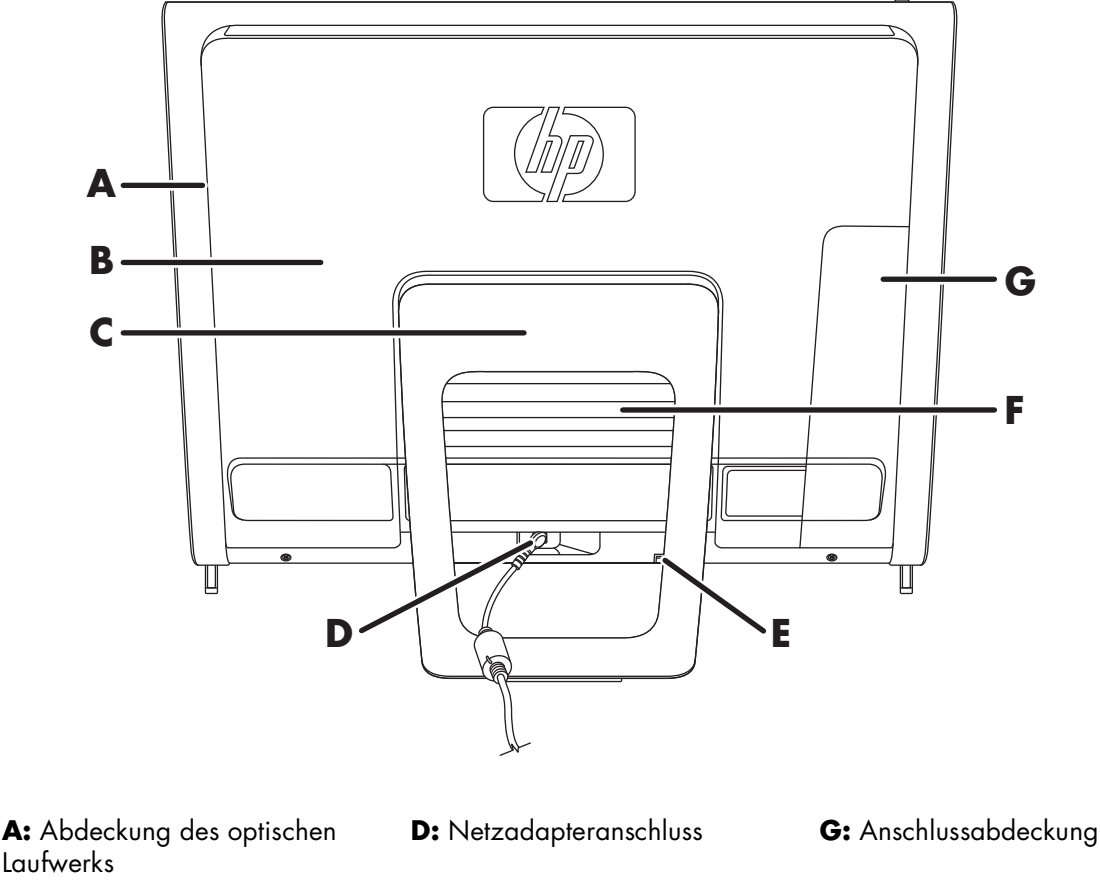

**B:** Rückverkleidung **E:** Empfänger für kabellose

Tastatur und kabellose Maus

**C:** Computerständer **F:** Speicherkarten-Abdeckung

## <span id="page-6-0"></span>**Öffnen des HP TouchSmart PCs**

Halten Sie sich beim Öffnen des HP TouchSmart PCs stets an die folgende Vorgehensweise (Reihenfolge beachten!), um Verletzungen und Geräteschäden zu vermeiden:

- **1** Entfernen bzw. trennen Sie alle Medien (CD, DVD, Speicherkarten, USB-Geräte und externe Festplattenlaufwerke) aus dem bzw. vom HP TouchSmart PC.
- **2** Trennen Sie alle am Computer angeschlossenen externen Geräte.

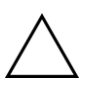

**VORSICHT: Statische Elektrizität kann zu Schäden an den elektronischen Komponenten des HP TouchSmart PCs sowie der zusätzlichen Ausrüstung führen. Stellen Sie sicher, dass Sie statisch entladen sind, indem Sie kurz ein geerdetes Metallobjekt berühren.**

3 Tippen Sie die Windows Vista-Startschaltfläche<sup>™</sup> √ und dann Herunterfahren an.

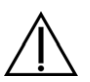

**WARNUNG: Ziehen Sie, um Verletzungen durch einen Stromschlag oder erhitzte Teile zu vermeiden, das Netzkabel aus der Steckdose und warten Sie einige Minuten, bis sich die internen Komponenten des Computers abgekühlt haben.**

**4** Trennen Sie nach dem Herunterfahren des Systems den Netzadapter (**A**) von der Rückseite des HP TouchSmart PCs.

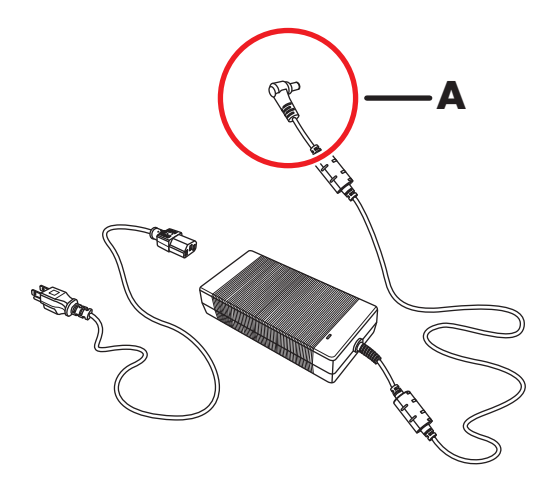

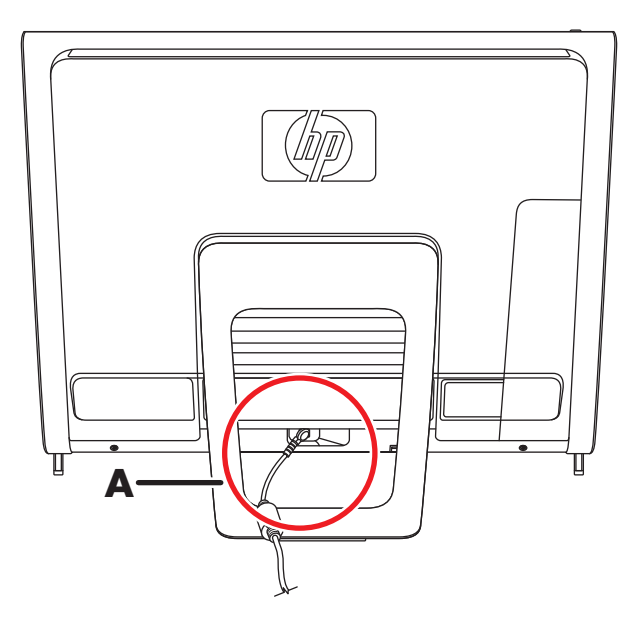

**5** Entfernen Sie die Anschlussabdeckung, indem Sie den Finger in die Lücke an der unteren linken Seite der Abdeckung (**A**) stecken und vorsichtig ziehen.

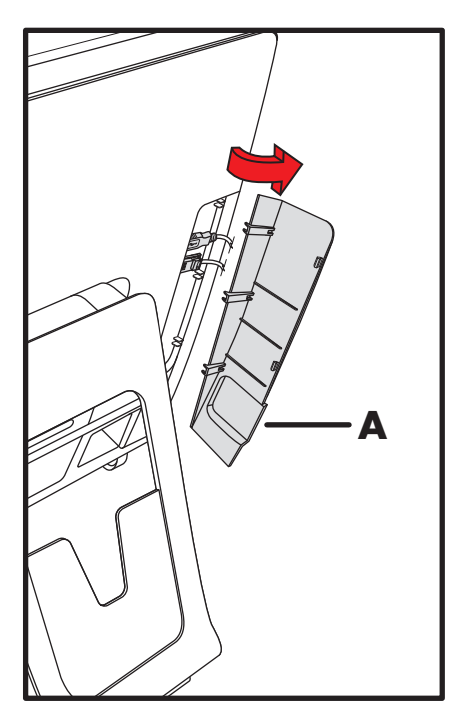

**6** Trennen Sie alle anderen Kabel, die an der Rückseite des HP TouchSmart PCs angeschlossen sind.

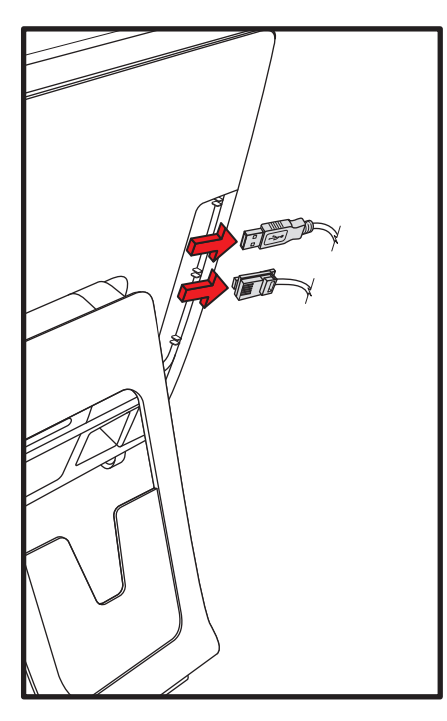

- **7** Legen Sie den Computer mit der Vorderseite nach unten auf eine weiche, flache Unterlage. Um den Berührungbildschirm vor dem Verkratzen oder anderen Schäden zu schützen, sollten Sie eine Decke, ein Handtuch oder ein anderes weiches Tuch als Unterlage verwenden (**A**).
- **8** Klappen Sie den Computerständer unter leichter Kraftaufwendung bis zum Anschlag aus, d. h. bis er sich etwa im 90º-Winkel zum Computer befindet (**B**). Schieben Sie dann den Sicherungsriegel nach links, bis er in der Gesperrt-Position (**C**) ist.

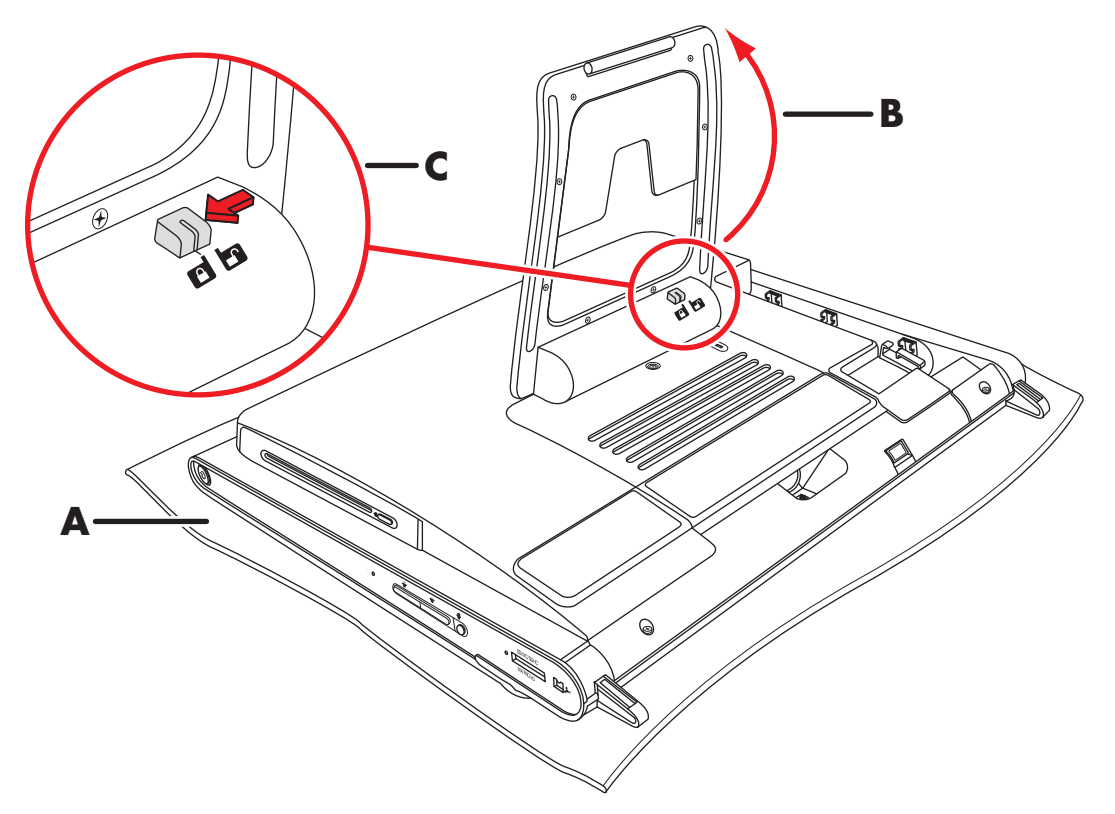

**9** Ziehen Sie den Empfänger der kabellosen Tastatur und der kabellosen Maus an der Kerbe aus der Rückseite des Computers.

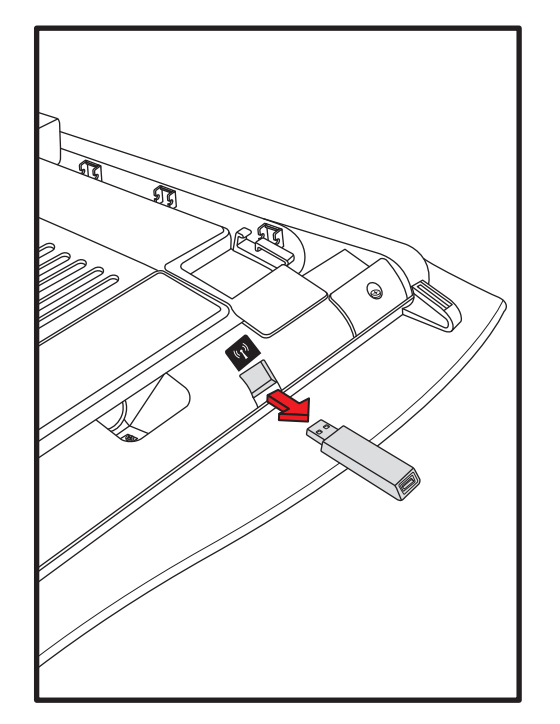

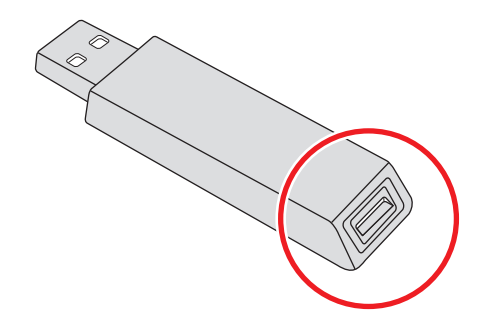

**10** Entfernen Sie die Schraube (**A**), mit der die Speicherkarten-Abdeckung an der Rückseite des Computers befestigt ist.

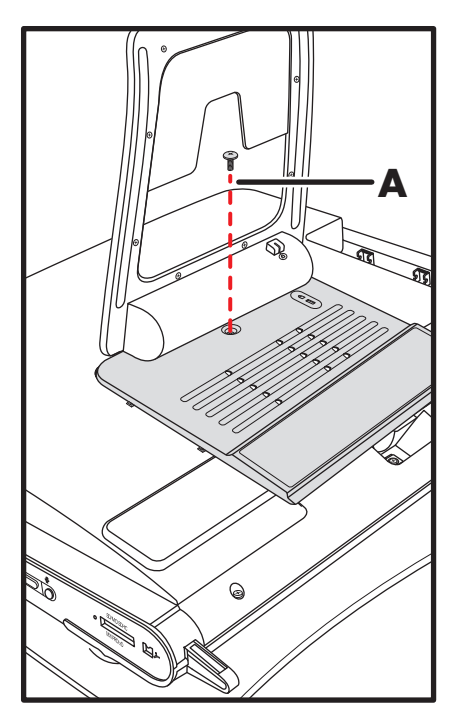

**11** Ziehen Sie die Speicherkarten-Abdeckung am unteren Rand leicht nach oben, um sie zu lösen (**B**), schieben Sie die Abdeckung dann vorsichtig nach unten (**C**) und nehmen Sie sie ab.

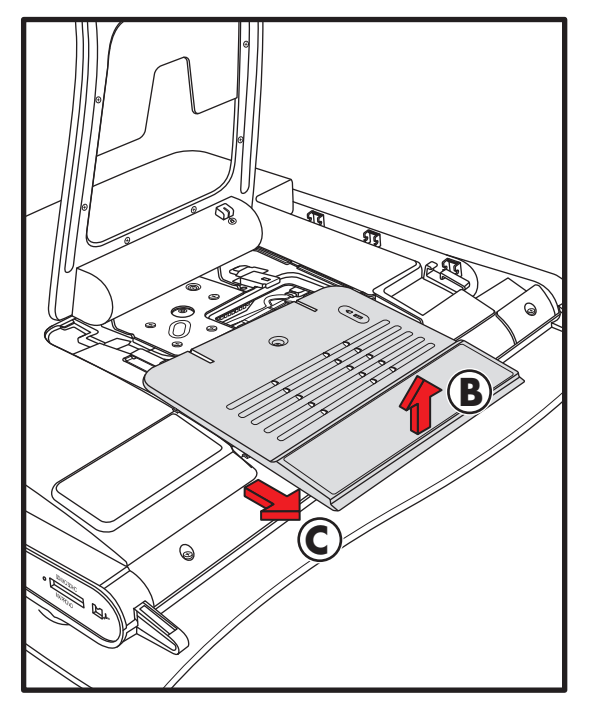

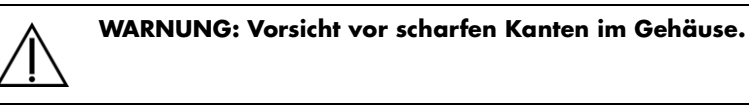

Informationen zur Aufrüstung des Festplattenlaufwerks finden Sie unter "Ausbauen und Einbauen des [Festplattenlaufwerks" auf Seite 12.](#page-15-0)

### <span id="page-10-0"></span>**Erweitern des Arbeitsspeichers**

Der HP TouchSmart PC ist mit einem Arbeitsspeicher (RAM) ausgestattet, in dem Daten und Anweisungen vorübergehend gespeichert werden. Der HP TouchSmart PC wird mit einem oder zwei Speichermodulen geliefert, das bzw. die Sie bei Bedarf ersetzen können.

#### <span id="page-10-1"></span>**Vorbereitende Schritte**

Beachten Sie die folgenden Anforderungen, bevor Sie das Speichermodul entfernen und ersetzen.

Die Hauptplatine verfügt über Speichersockel für SO-DIMMs (Small Outline Dual In-Line Memory Modules). Auf der nachstehenden Abbildung ist ein Speichermodul abgebildet. Die Kerbe ist mit einem Kreis markiert.

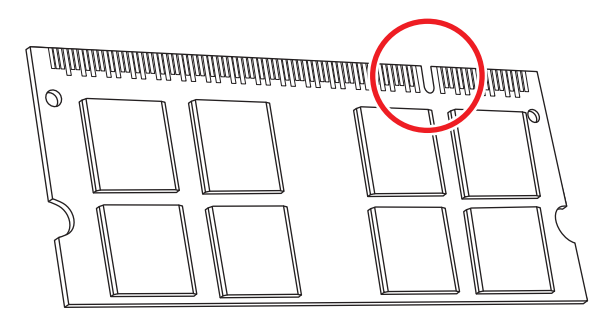

Informationen zum Typ und zur Geschwindigkeit des bei Ihrem HP TouchSmart PC verwendeten Speichermoduls sowie weitere Hinweise und Spezifikationen zu Speichermodulen finden Sie unter **http://www.hp.com/support**.

**ACHTUNG: Die Verwendung eines falschen Speichermodultyps kann zu Schäden am Computer führen.**

#### <span id="page-11-0"></span>**Entfernen eines Speichermoduls**

1 Folgen Sie der Anleitung zur Vorbereitung des HP TouchSmart PCs. Siehe "Öffnen des HP TouchSmart [PCs" auf Seite 3.](#page-6-0)

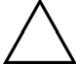

**VORSICHT: Achten Sie beim Umgang mit Speichermodulen darauf, dass die Kontakte nicht berührt werden. Andernfalls können Schäden an den Modulen entstehen.**

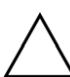

**VORSICHT: Ziehen Sie das Speichermodul nicht aus dem Sockel heraus. Verwenden Sie die Riegel an den Halteklammern, um das Modul auszuwerfen.**

**2** Drücken Sie die beiden Riegel an den Halteklammern vom Speichermodul weg. Es ist eventuell einfacher, jeweils nur einen Riegel zu drücken. Das Speichermodul springt dann in einem Winkel nach oben. Beide Speichermodule können nach dem gleichen Verfahren entfernt werden.

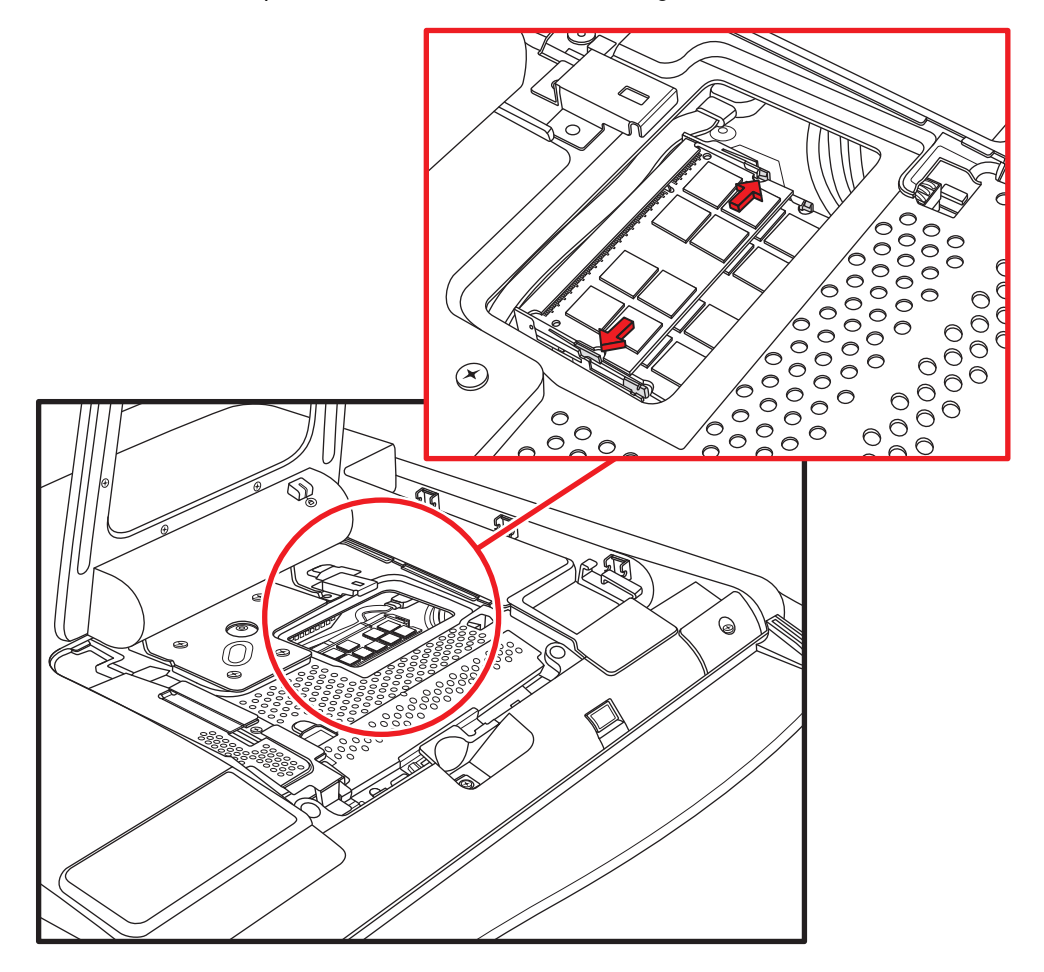

**3** Nehmen Sie das Speichermodul aus dem Speichersockel. Notieren Sie sich die Position der Kerbe an der Anschlussseite.

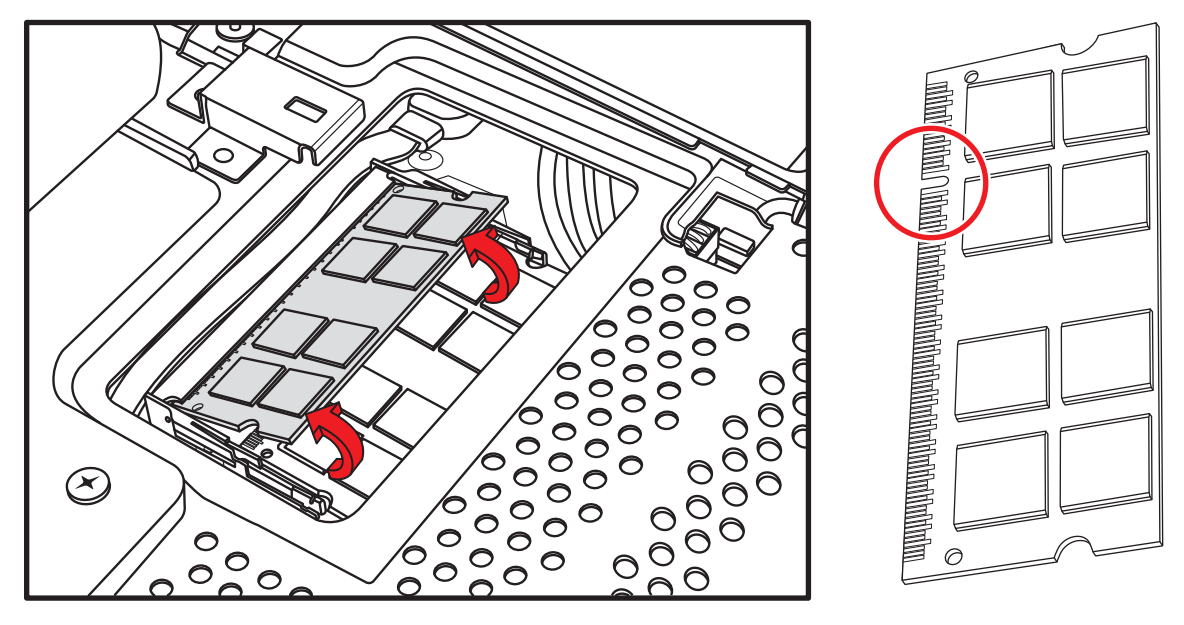

**4** Bewahren Sie das Speichermodul in einer antistatischen Verpackung auf.

#### <span id="page-13-0"></span>**Einsetzen eines Speichermoduls**

Rüsten Sie den Arbeitsspeicher des HP TouchSmart PCs mit Speichermodulen vom selben Typ und derselben Geschwindigkeit wie der ursprünglich installierte Arbeitsspeicher auf. Für eine optimale Leistung muss die Kapazität beider Speichermodule übereinstimmen. Beide Speichermodule können nach dem gleichen Verfahren (siehe unten) eingesetzt werden.

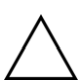

**VORSICHT: Achten Sie beim Umgang mit Speichermodulen darauf, dass die Kontakte nicht berührt werden. Andernfalls können Schäden an den Modulen entstehen.**

- 1 Entfernen Sie das Speichermodul. Siehe ["Entfernen eines Speichermoduls" auf Seite 8.](#page-11-0)
- **2** Richten Sie das Speichermodul am Speichersockel aus. Die Kerbe an der Anschlussseite muss wie am entfernten Speichermodul ausgerichtet sein.

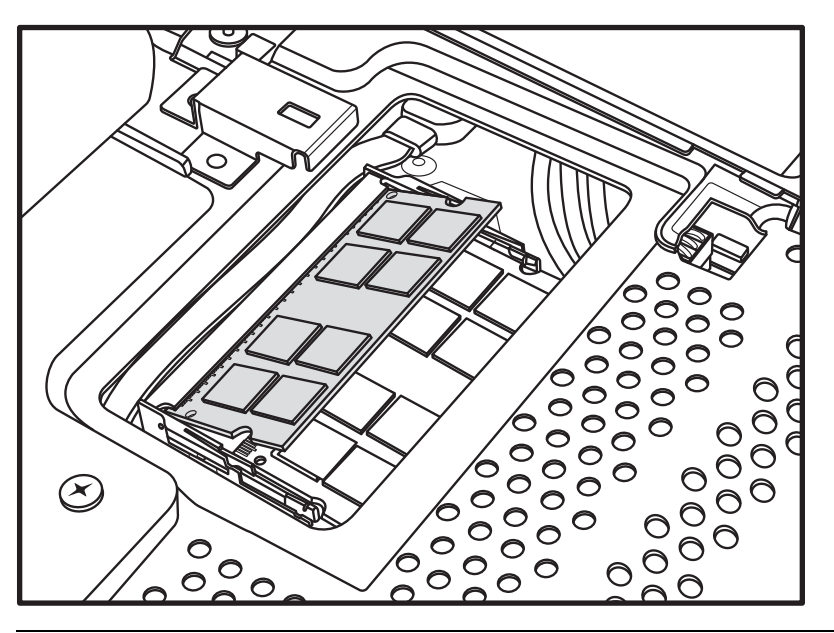

**HINWEIS:** Die Sockel lassen nur eine Position zu. Wenn die Kerbe am Speichermodul nicht in den Sockel passt, drehen Sie das Modul herum.

**3** Schieben Sie das Speichermodul in den Steckplatz, bis der goldene Rand fast vollständig im Steckplatz verschwunden ist, und drücken Sie dann die äußere Seite des Speichermoduls herunter, bis die Halteklammern einrasten.

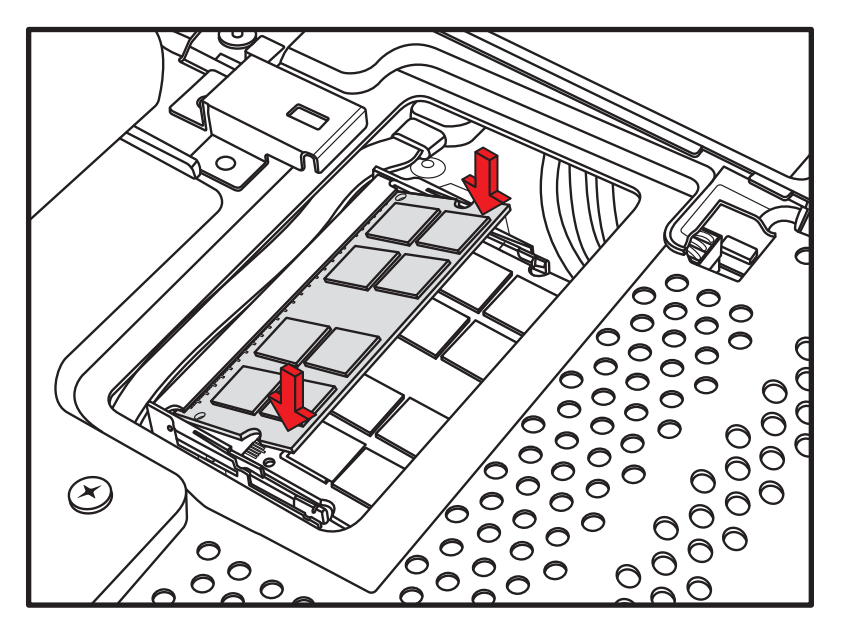

**VORSICHT: Das Speichermodul muss vor dem Einrasten ganz in den Steckplatz eingeführt sein. Andernfalls funktioniert es nicht korrekt. Die folgende Abbildung zeigt ein falsch eingesetztes Speichermodul (A). Der goldene Rand ist hier noch zu sehen.**

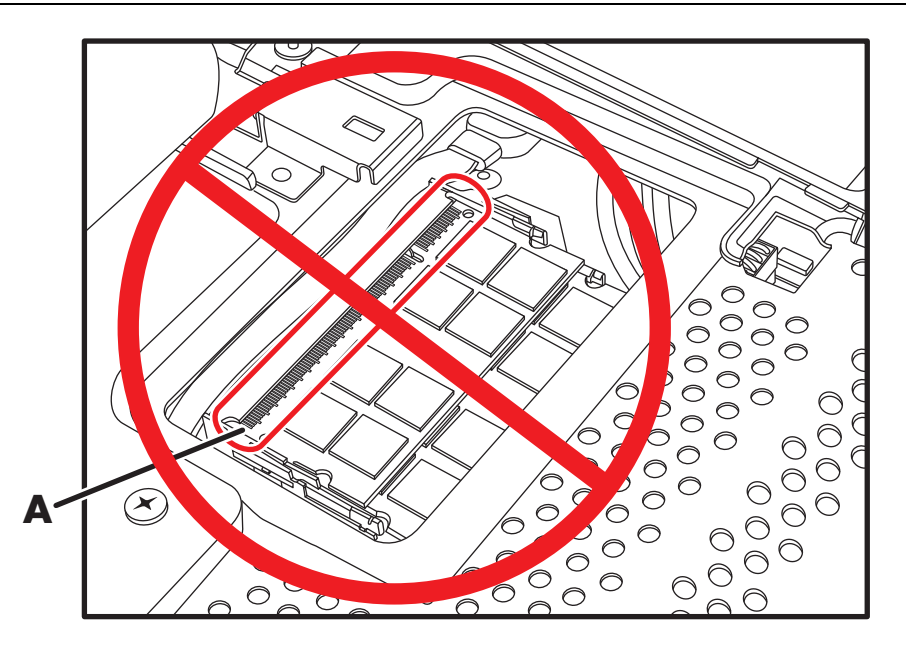

4 Schließen Sie den HP TouchSmart PC. Siehe ["Schließen des HP TouchSmart PCs" auf Seite 23.](#page-26-0)

**HINWEIS:** Wenn nach dem Ersetzen oder Hinzufügen eines Speichermoduls ein leerer Bildschirm angezeigt wird, wurde das Speichermodul entweder falsch eingesetzt, oder es wurde ein falscher Speichertyp eingesetzt. Entfernen Sie das Speichermodul und setzen Sie es erneut ein.

### <span id="page-15-0"></span>**Ausbauen und Einbauen des Festplattenlaufwerks**

Sie können das Festplattenlaufwerk ersetzen oder aufrüsten.

Das Festplattenlaufwerk ist ein serielles ATA-Laufwerk mit einem schmalen Datenkabel.

**VORSICHT: Sichern Sie Ihre auf dem Festplattenlaufwerk gespeicherten persönlichen Dateien auf einem externen Speichermedium, z. B. auf einer DVD, bevor Sie das Festplattenlaufwerk ausbauen. Andernfalls gehen diese Daten verloren. Nach dem Austausch des Festplattenlaufwerks müssen Sie mithilfe der Wiederherstellungs-CDs die Systemwiederherstellung durchführen, um die werkseitig vorinstallierten Dateien zu laden. Einzelheiten zur Systemwiederherstellung finden Sie im**  *Handbuch für Beschränkte Gewährleistung, Support und Systemwiederherstellung***, das mit Ihrem HP TouchSmart PC geliefert wurde.**

#### <span id="page-15-1"></span>**Ausbauen des Festplattenlaufwerks**

**1** Folgen Sie der Anleitung zur Vorbereitung des HP TouchSmart PCs. Siehe "Öffnen des HP TouchSmart [PCs" auf Seite 3.](#page-6-0)

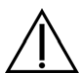

**WARNUNG: Ziehen Sie, um Verletzungen durch einen Stromschlag oder erhitzte Teile zu vermeiden, das Netzkabel aus der Steckdose und warten Sie einige Minuten, bis sich die internen Komponenten des Computers abgekühlt haben.**

**2** Entfernen Sie den Computerständer, indem Sie die vier Schrauben entfernen, die ihn an der Rückseite des Computers befestigen.

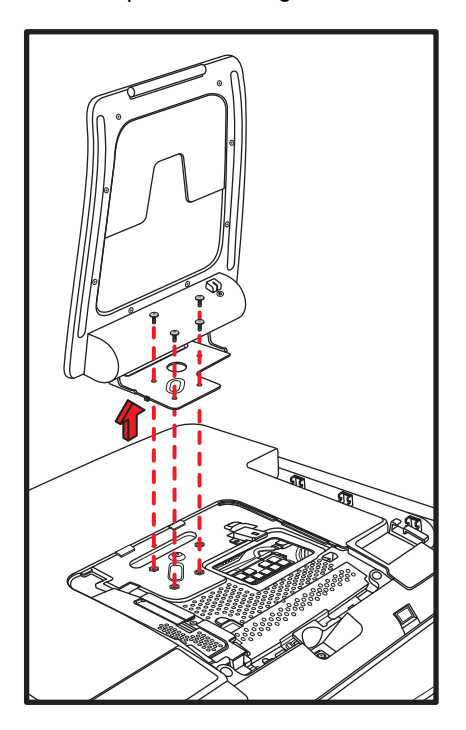

**3** Entfernen Sie die Abdeckung des optischen Laufwerks, indem Sie die untere Kante mit dem Finger oder einem Schraubendreher anheben und die Abdeckung dann mit einer Drehung herausnehmen. Mehrere Laschen und zwei Führungsstifte halten die Abdeckung in Position. Achten Sie daher darauf, dass die Abdeckung nicht durch gewaltsames Lösen zerbricht.

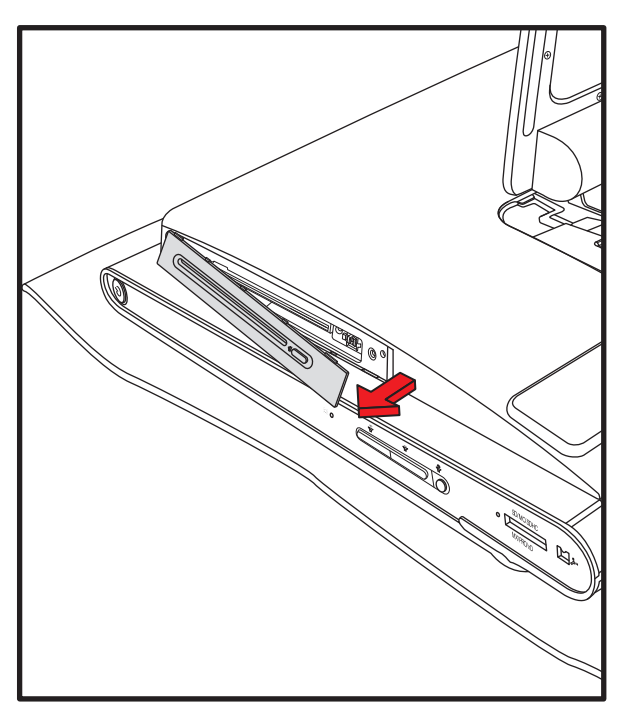

**4** Stellen Sie sicher, dass der Empfänger für die kabellose Tastatur und die kabellose Maus (**A**) entfernt ist. Siehe ["Öffnen des HP TouchSmart PCs" auf Seite 3](#page-6-0). Entfernen Sie die neun Schrauben, mit denen die Rückverkleidung am Gehäuse befestigt ist. Vier der Schrauben befinden sich am unteren Rand der Rückverkleidung, zwei an den Seiten des optischen Laufwerks und drei im Anschlussbereich.

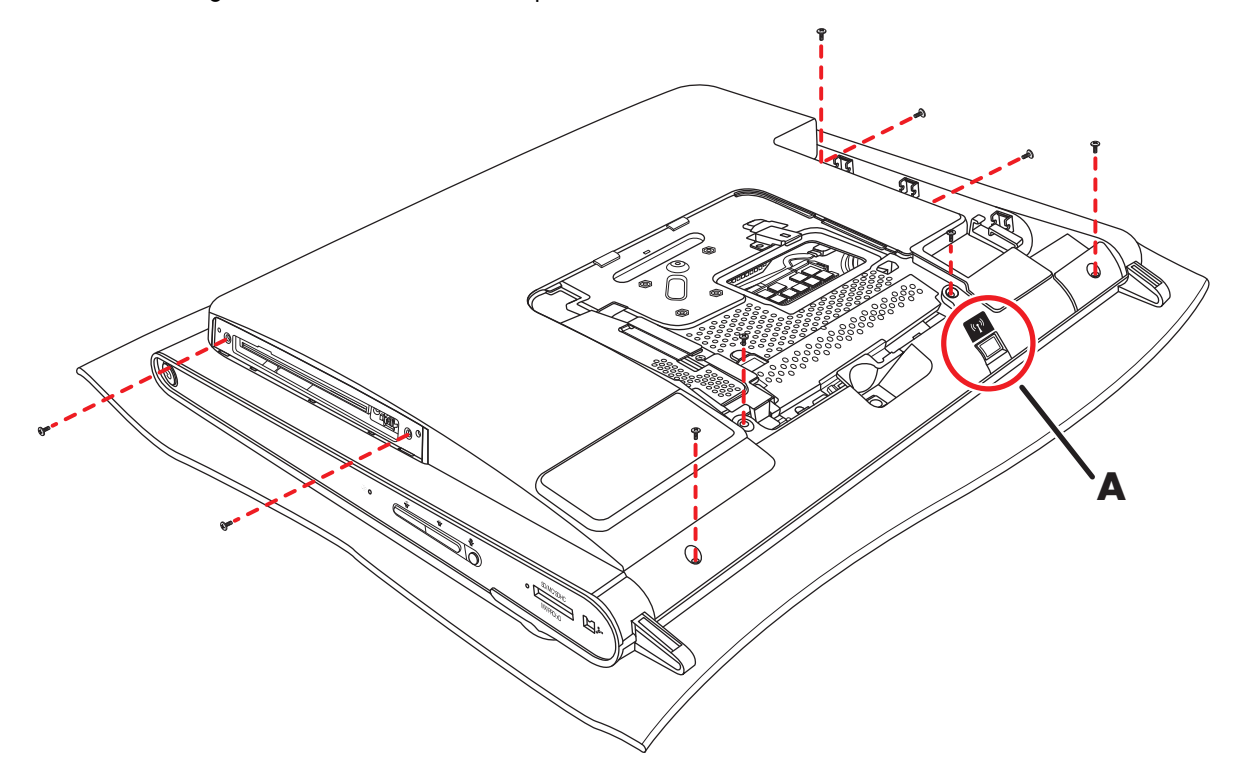

**5** Heben Sie die Rückverkleidung am unteren inneren Rand des Speicherkarten-Abdeckungsbereichs ab, um sie zu lösen, führen Sie beide Hände unter den unteren Rand der Abdeckung und heben Sie sie an und drehen Sie die Rückverkleidung dann soweit es geht nach oben.

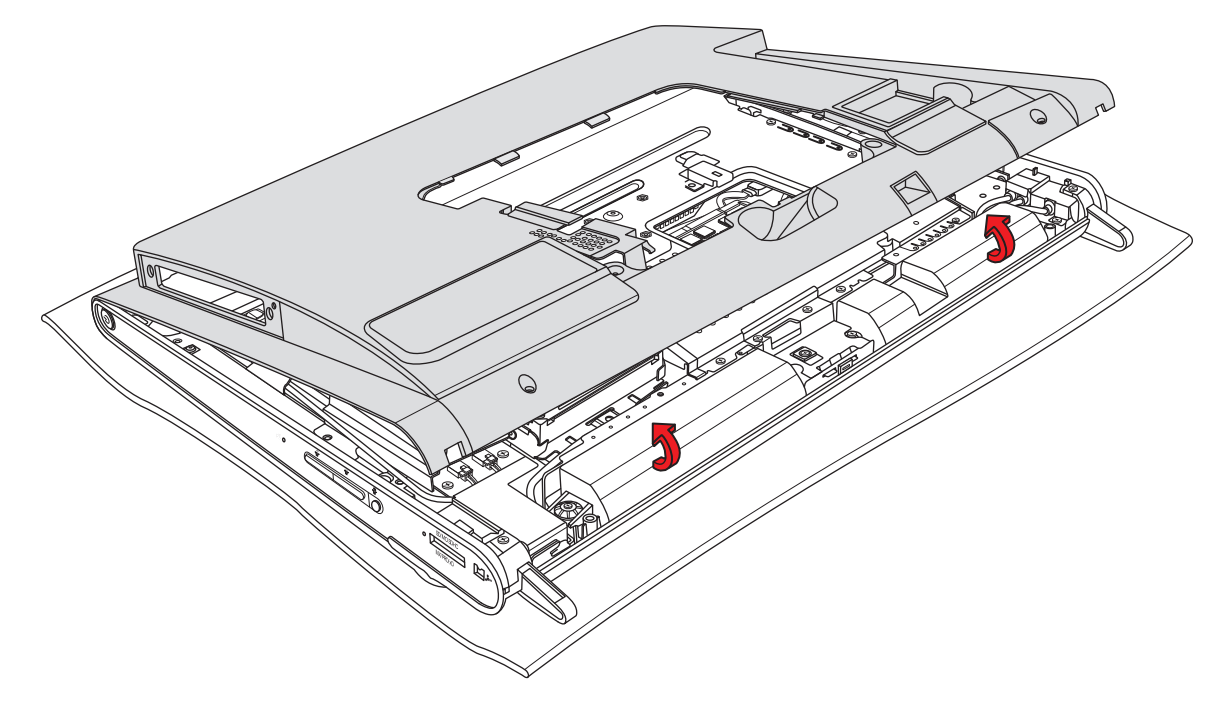

**6** Heben Sie die Rückverkleidung vom Computer ab und legen Sie sie weg.

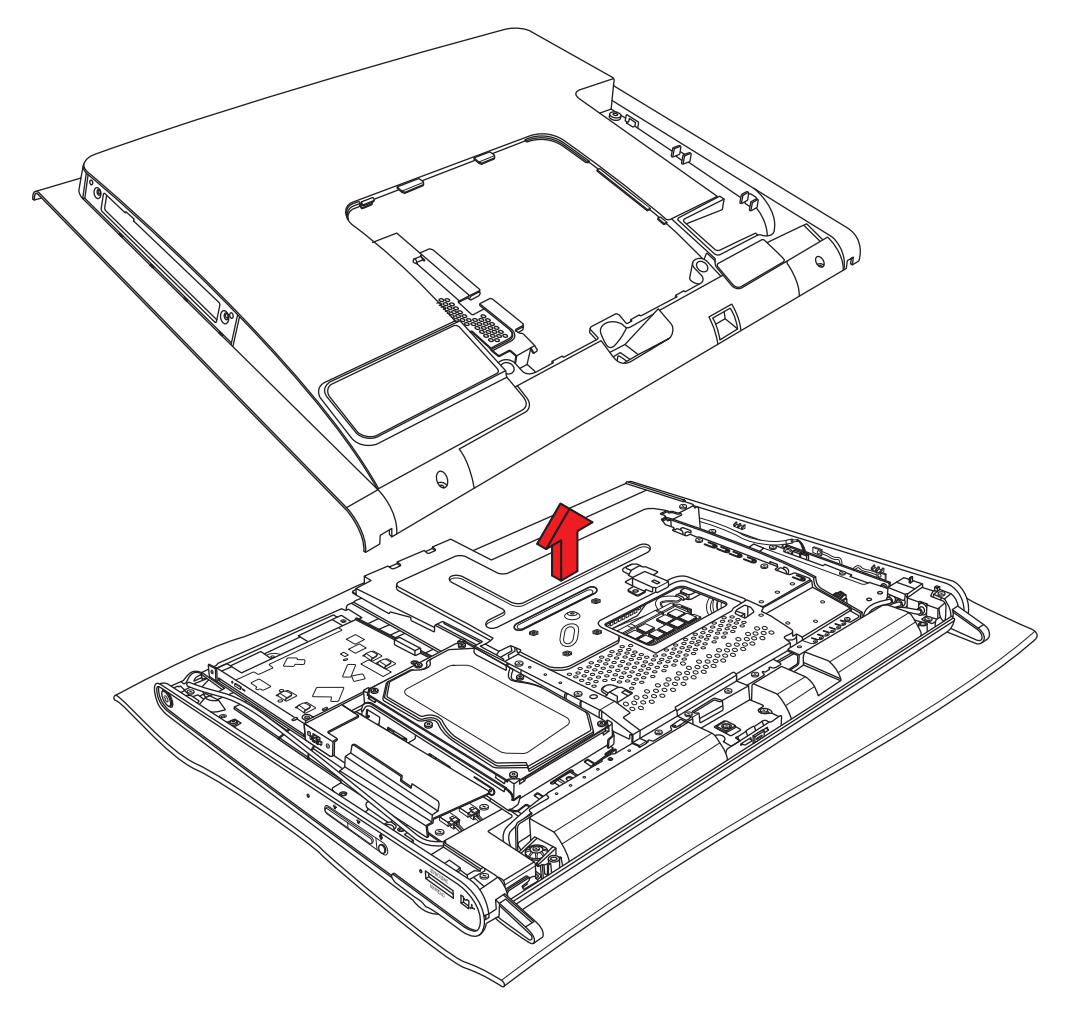

**7** Entfernen Sie die Schraube, die das optische Laufwerk am Gehäuse befestigt, und schieben Sie das Laufwerk dann zur Computermitte, damit Sie freien Zugriff haben. Sie brauchen die Kabel des optischen Laufwerks nicht zu entfernen.

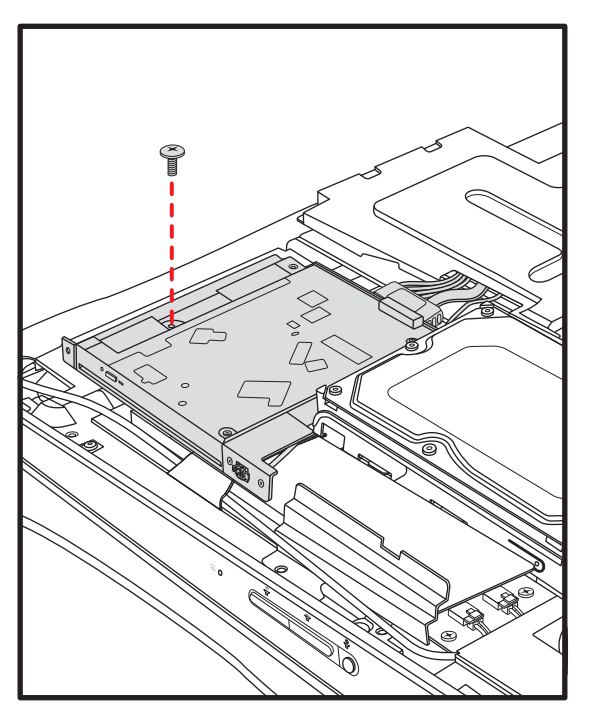

**8** Entfernen Sie die Schraube, mit der der Laufwerksrahmen am Gehäuse befestigt ist.

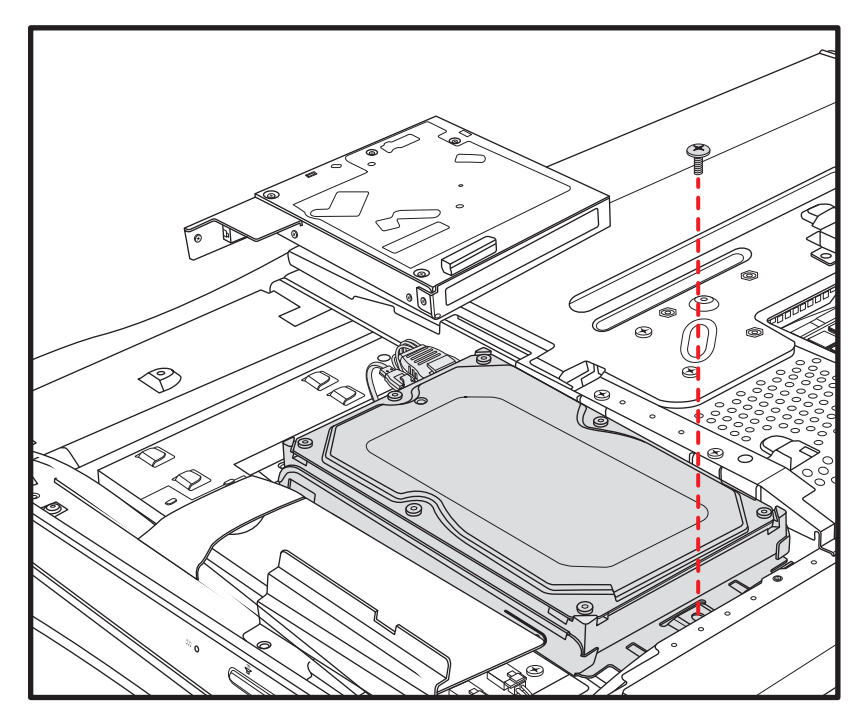

Schieben Sie den Laufwerksrahmen nach oben und ziehen Sie ihn vom Computer weg.

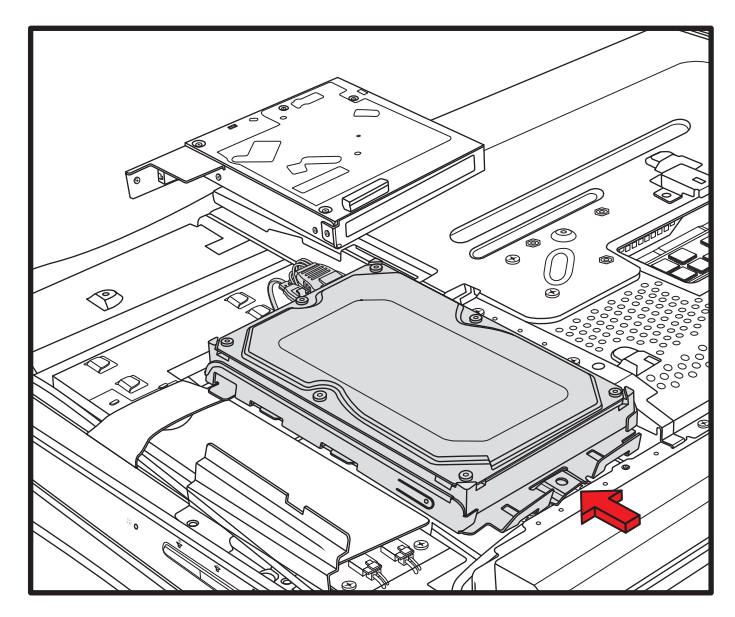

 Trennen Sie das Netzkabel und das Datenkabel, indem Sie die Riegel drücken und die Kabel vom Laufwerk abziehen.

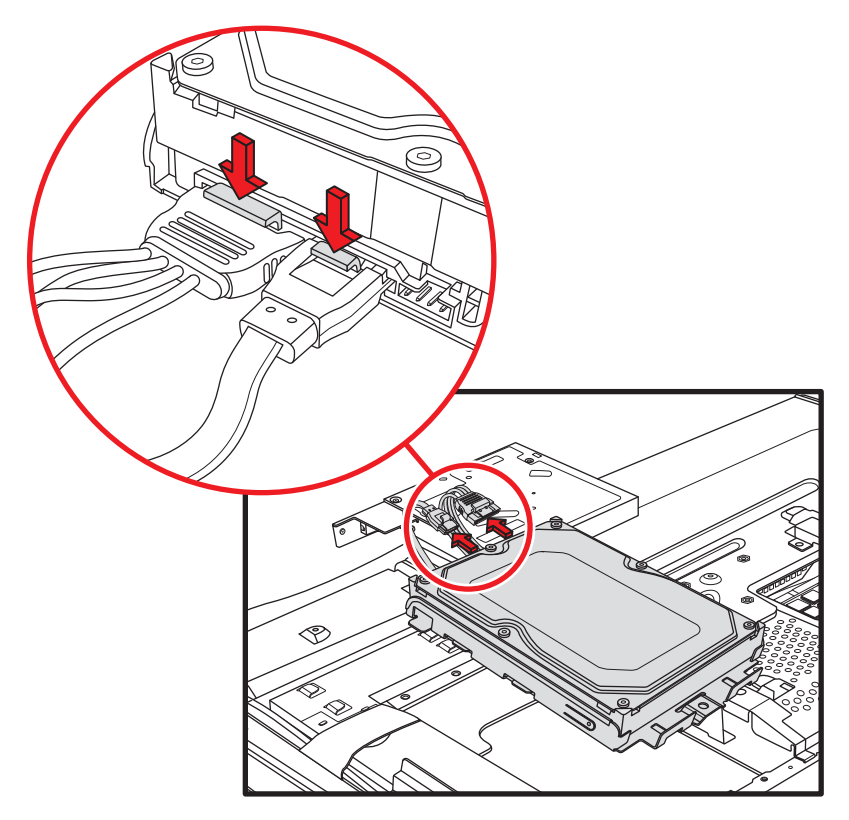

**11** Entfernen Sie die vier Schrauben, die das Festplattenlaufwerk am Laufwerksrahmen befestigen, und schieben Sie das Festplattenlaufwerk dann aus dem Laufwerksrahmen.

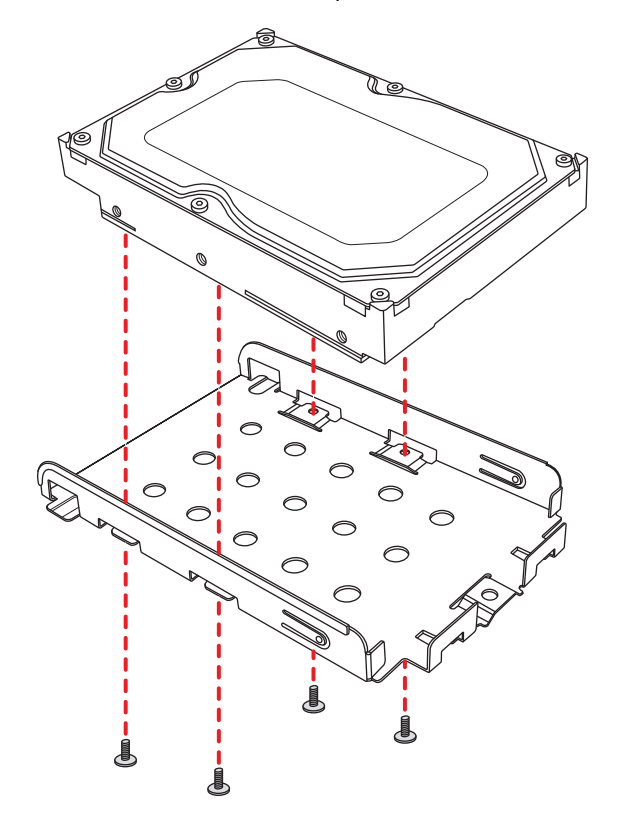

#### <span id="page-21-0"></span>**Einbauen eines Festplattenlaufwerks**

- **1** Bauen Sie bei Bedarf das vorhandene Festplattenlaufwerk aus. Siehe "Ausbauen des [Festplattenlaufwerks" auf Seite 12.](#page-15-1)
- **2** Schieben Sie das Festplattenlaufwerk in den Laufwerksrahmen und bringen Sie dann die vier Schrauben wieder an.

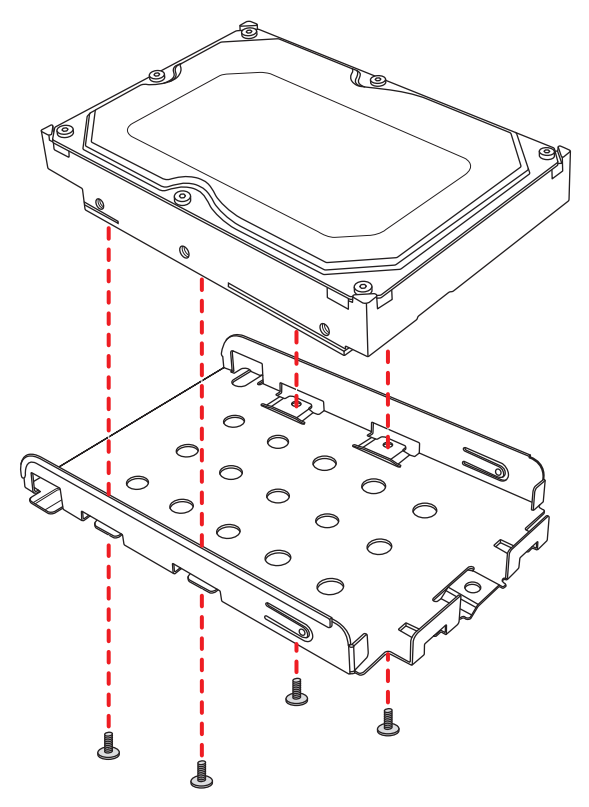

**3** Schließen Sie das Netz- und das Datenkabel am Festplattenlaufwerk an.

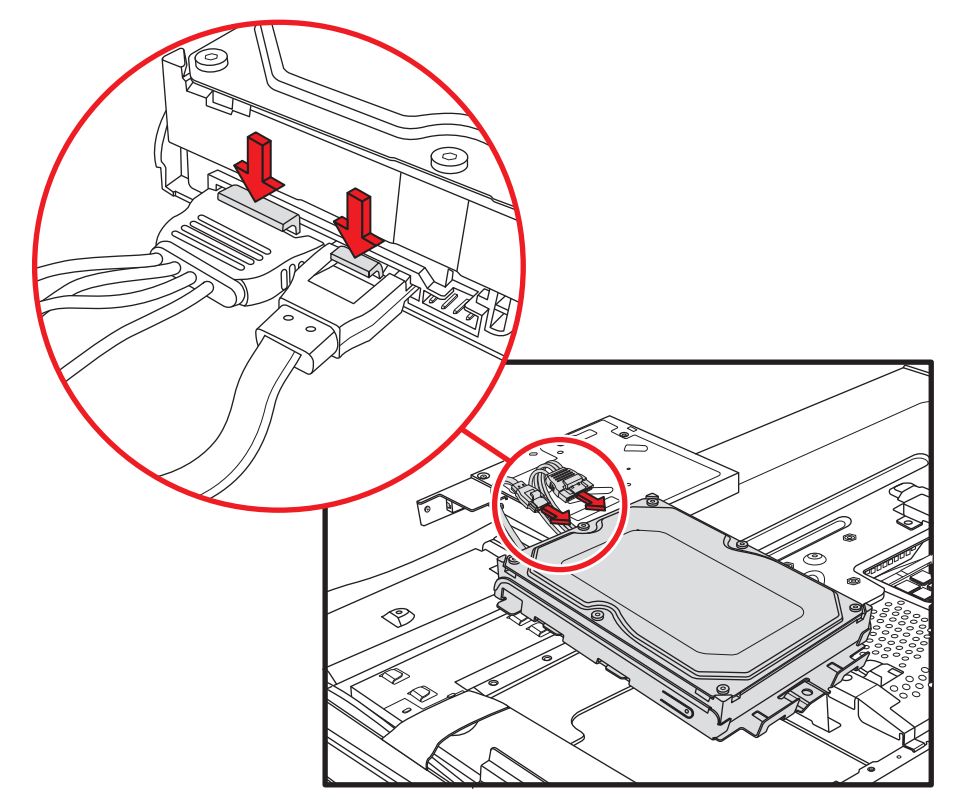

**4** Führen Sie den Laufwerksrahmen gerade nach unten, richten Sie die vier Haken am Laufwerksrahmen an den vier Bohrungen an der Rückseite des Gehäuses aus und schieben Sie den Laufwerksrahmen dann nach unten ins Gehäuse, bis er auf der Halterung am Gehäuse aufliegt.

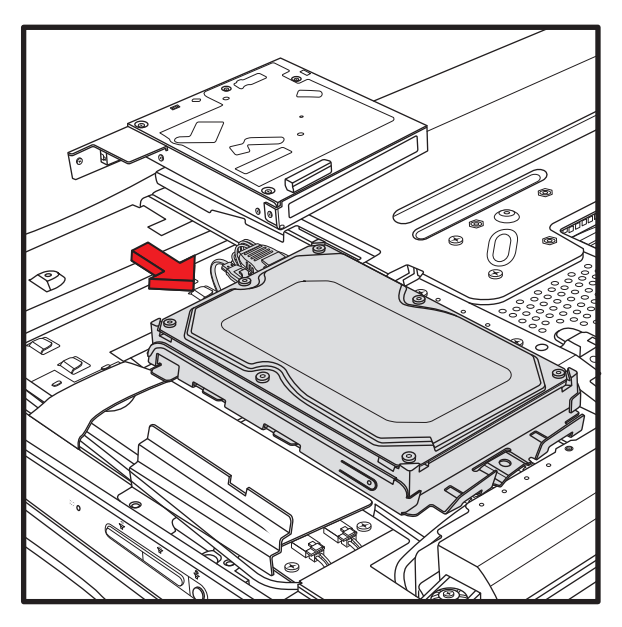

**5** Entfernen Sie die Schraube, mit der der Laufwerksrahmen am Gehäuse befestigt ist.

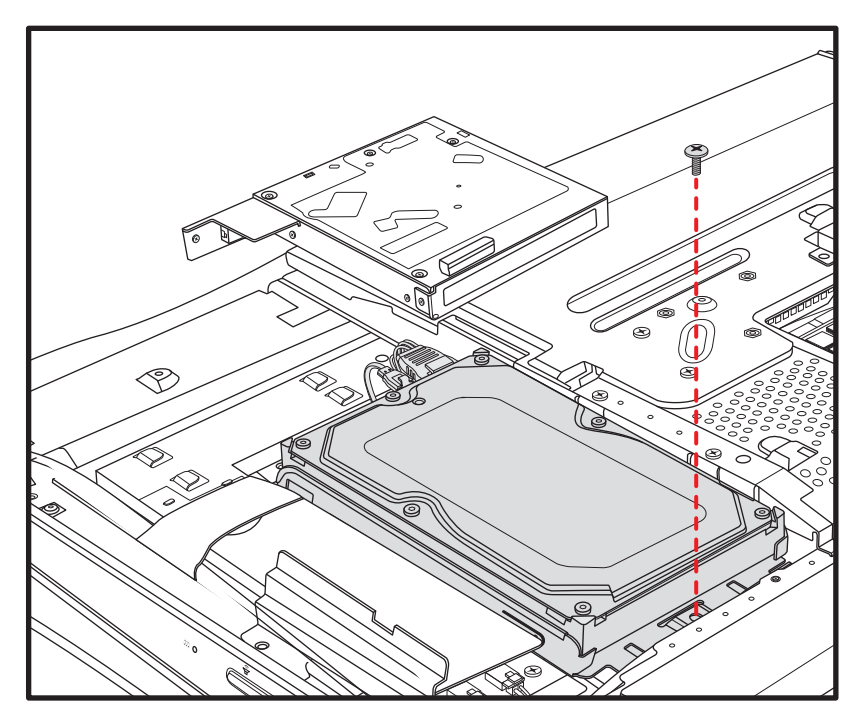

 Richten Sie die Haken am optischen Laufwerk an den Bohrungen am Computer aus und schieben Sie das optische Laufwerk dann zum äußeren Rand des Computers.

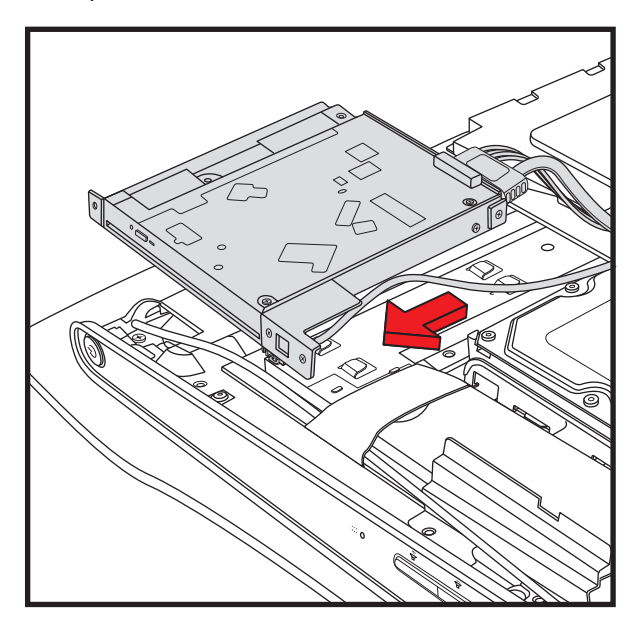

Entfernen Sie die Schraube, mit der das optische Laufwerk am Gehäuse befestigt ist.

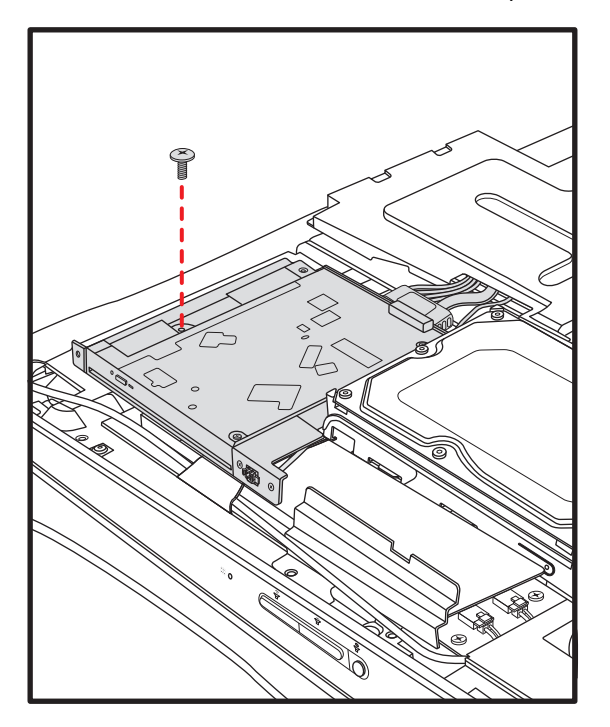

**8** Bringen Sie die Rückverkleidung wieder an. Richten Sie die Haken am oberen Rand der Rückverkleidung an den Bohrungen oben am Computer aus. Die Schraubenlöcher an der Rückverkleidung müssen an den Schraubenlöchern an der Rückseite des Computers ausgerichtet werden.

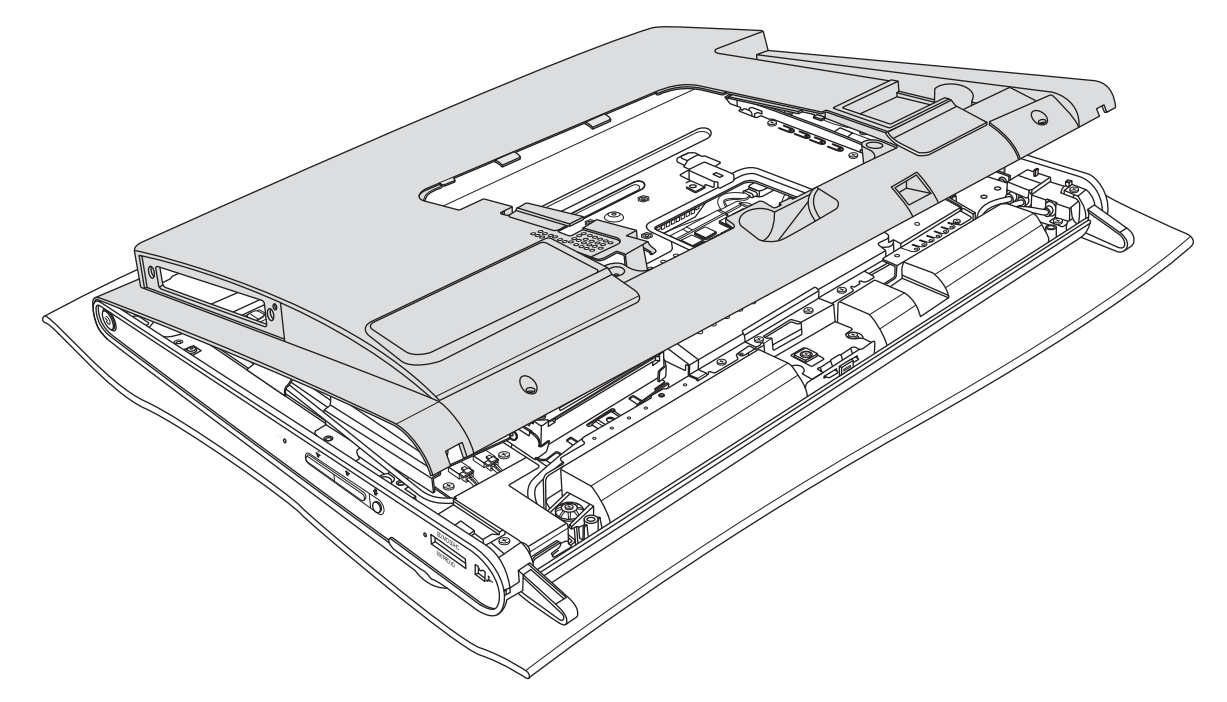

**9** Drücken Sie auf den oberen Rand, die seitlichen Ränder und den unteren Rand, bis die Verkleidung einrastet.

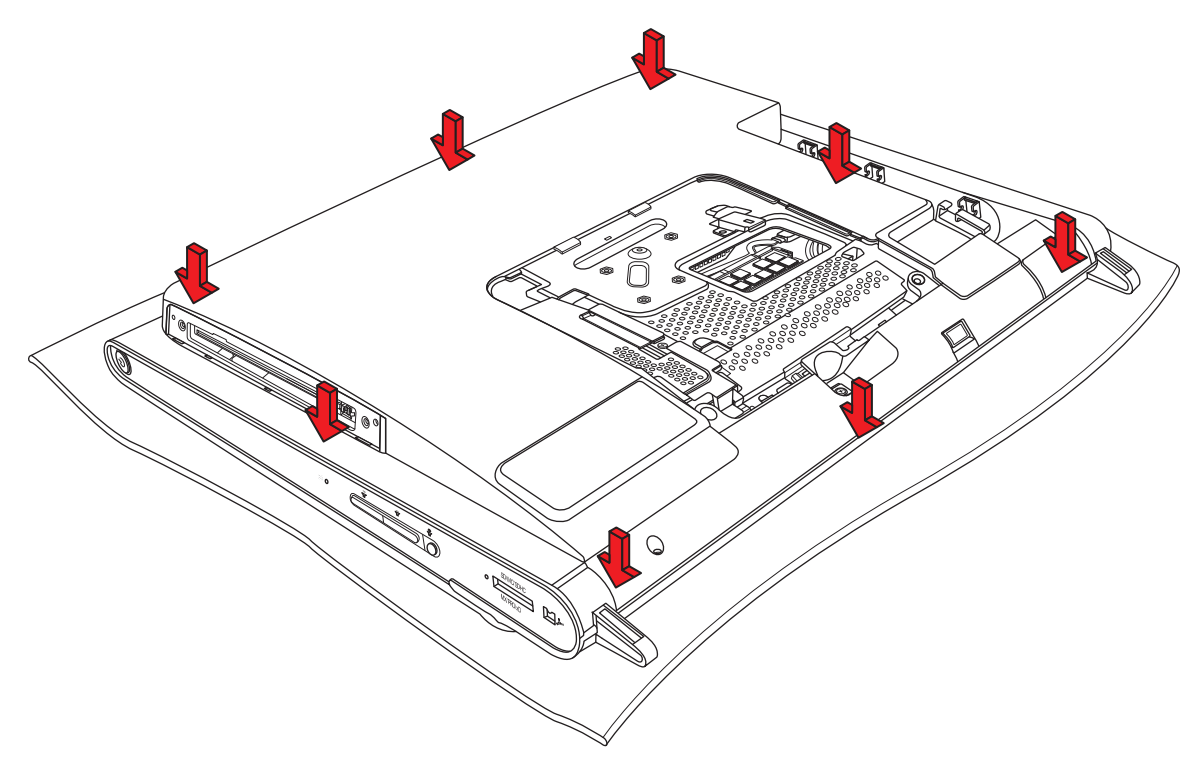

**10** Bringen Sie die neun Schrauben, mit denen die Rückverkleidung am Computer befestigt ist, wieder an. Vier der Schrauben befinden sich am unteren Rand der Rückverkleidung, zwei an den Seiten des optischen Laufwerks und drei im Anschlussbereich.

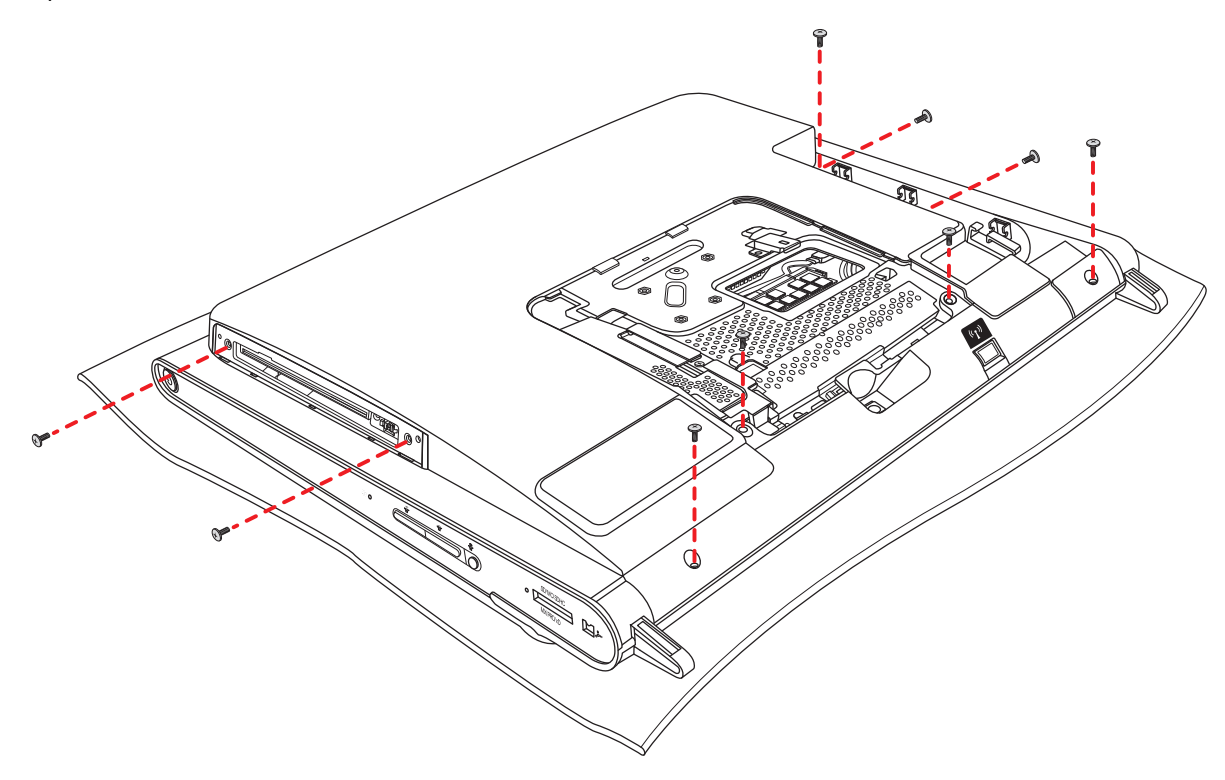

**VORSICHT: Sie müssen die Schrauben an beiden Seiten des optischen Laufwerks wieder anbringen, um sicherzustellen, dass der Laufwerksschlitz richtig an der Rückverkleidung ausgerichtet ist.**

**11** Bringen Sie die Abdeckung des optischen Laufwerks wieder an, indem Sie die Laschen am unteren Rand der Abdeckung des optischen Laufwerks an der Bohrung am Computer ausrichten und dann den oberen Rand einrasten lassen.

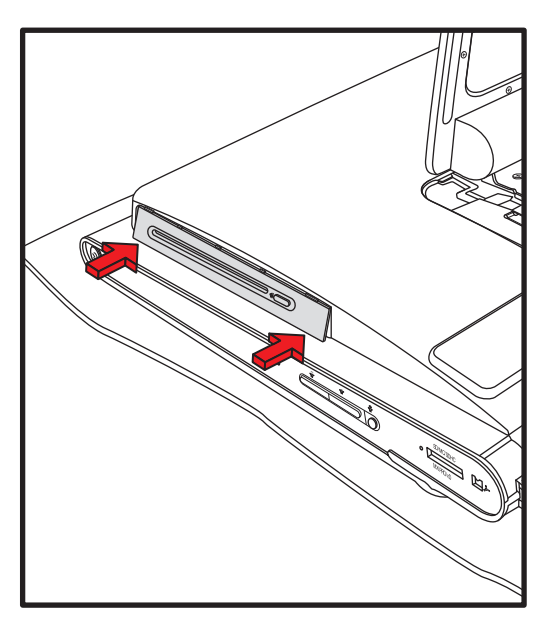

12 Folgen Sie den Schritten in ["Schließen des HP TouchSmart PCs" auf Seite 23.](#page-26-0)

## <span id="page-26-0"></span>**Schließen des HP TouchSmart PCs**

Halten Sie sich nach dem Schließen des HP TouchSmart PCs stets an die folgende Vorgehensweise (Reihenfolge beachten!), um Verletzungen und Geräteschäden zu vermeiden:

**1** Falls Sie den Computerständer entfernt haben, bringen Sie ihn wieder an. Richten Sie die vier Schraubenlöcher am Ständer an den vier Bohrungen an der Rückseite des Computers aus und bringen Sie dann die vier Schrauben wieder an, die den Ständer am Computer befestigen.

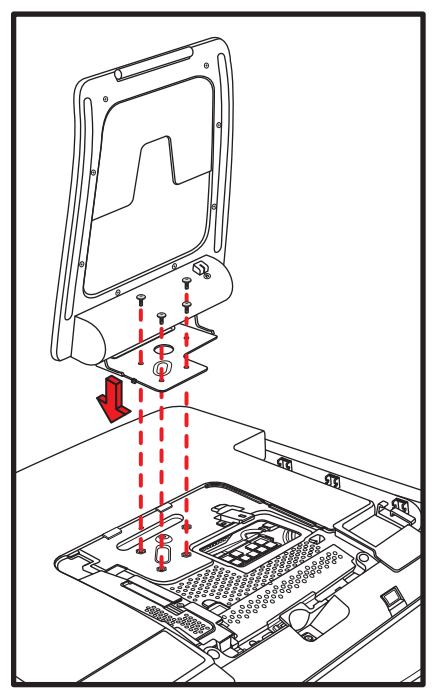

**2** Setzen Sie die Speicherkarten-Abdeckung wieder ein. Richten Sie die Speicherkarten-Abdeckung über den beiden Beinen des Computerständers und dem Schraubenloch aus und schieben Sie sie zum Ständer hin in die richtige Position (**A**). Drücken Sie am unteren Rand der Speicherkarten-Abdeckung auf beide Seiten, bis die Abdeckung einrastet (**B**). Drücken Sie auf die Mitte des unteren Rands, um sicherzustellen, dass die ganze Abdeckung ganz nach unten geschoben ist.

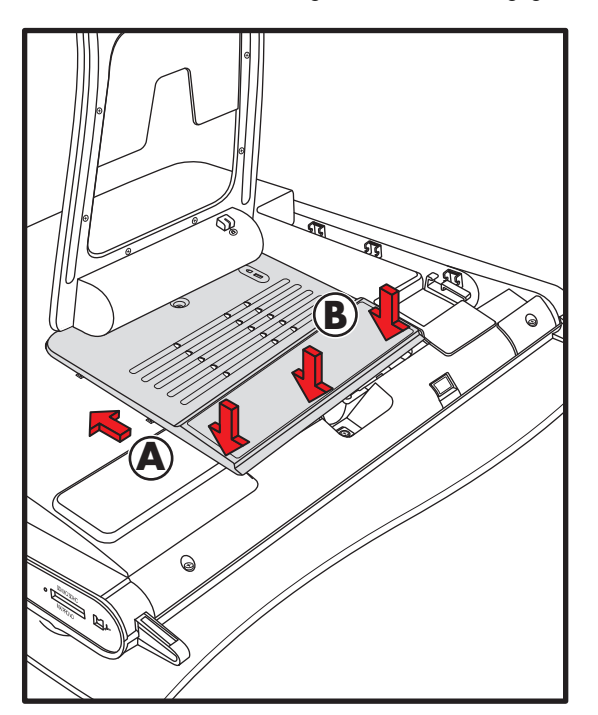

**3** Bringen Sie die Schraube, mit der die Speicherkarten-Abdeckung am Computer befestigt ist, wieder an.

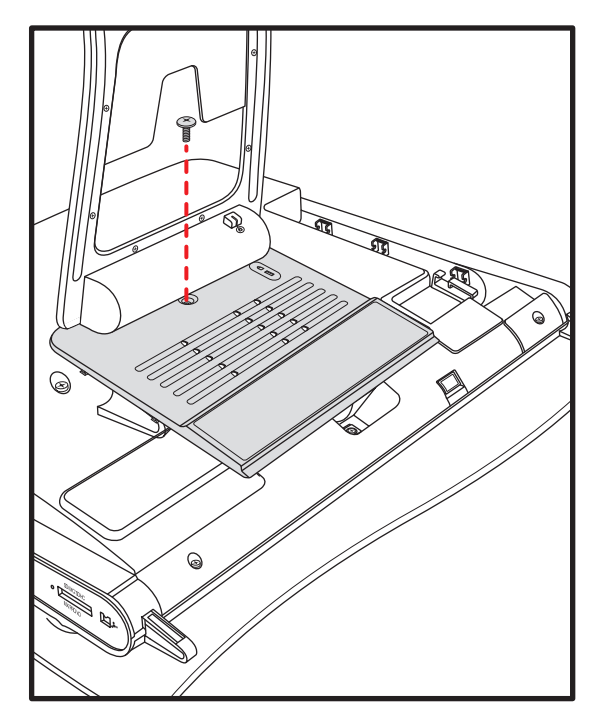

**4** Schieben Sie den Computerständer etwas weiter als in die Gesperrt-Position (**A**), halten Sie ihn mit einer Hand fest, sodass er nicht zurückschnappt, wenn der Riegel freigegeben wird, und schieben Sie dann den Riegel am Computerständer (**B**) mit der anderen Hand in die Entsperrt-Position.

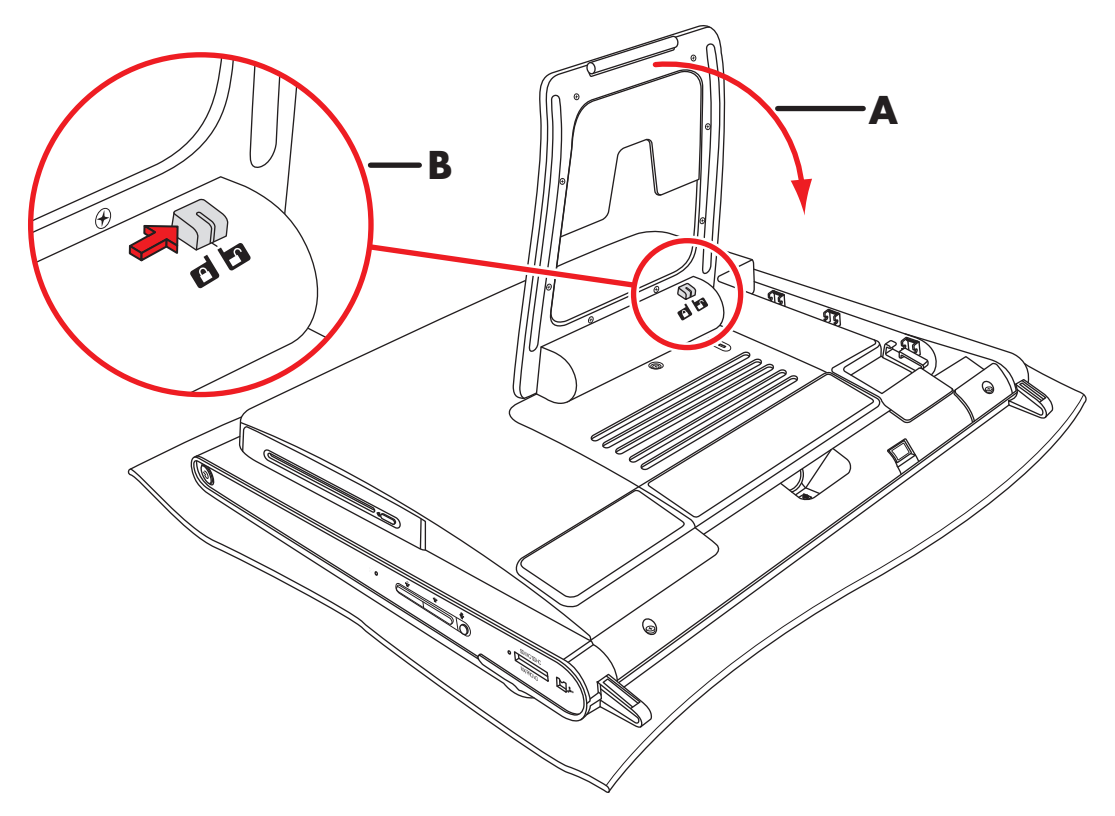

**5** Bringen Sie den Empfänger für die Tastatur und Maus wieder an.

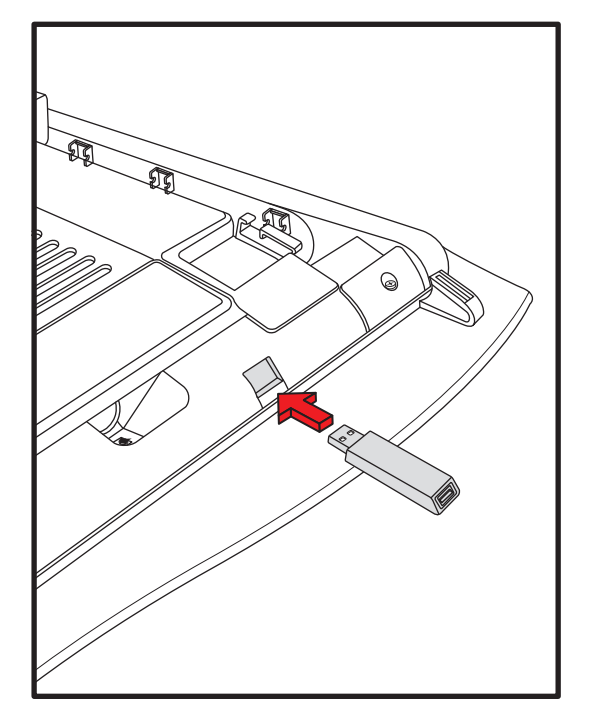

**6** Stellen Sie den Computer auf einer flachen Oberfläche aufrecht auf. Der Ständer muss geöffnet sein und sicher stehen.

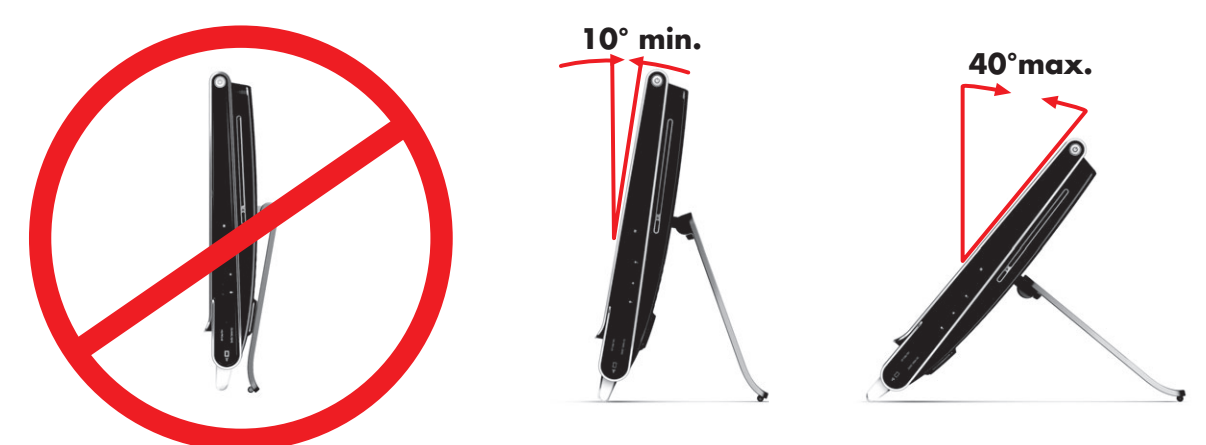

**7** Schließen Sie den Netzadapter an der Rückseite des Computers an und schließen Sie dann das Netzkabel wieder an der Stromquelle an.

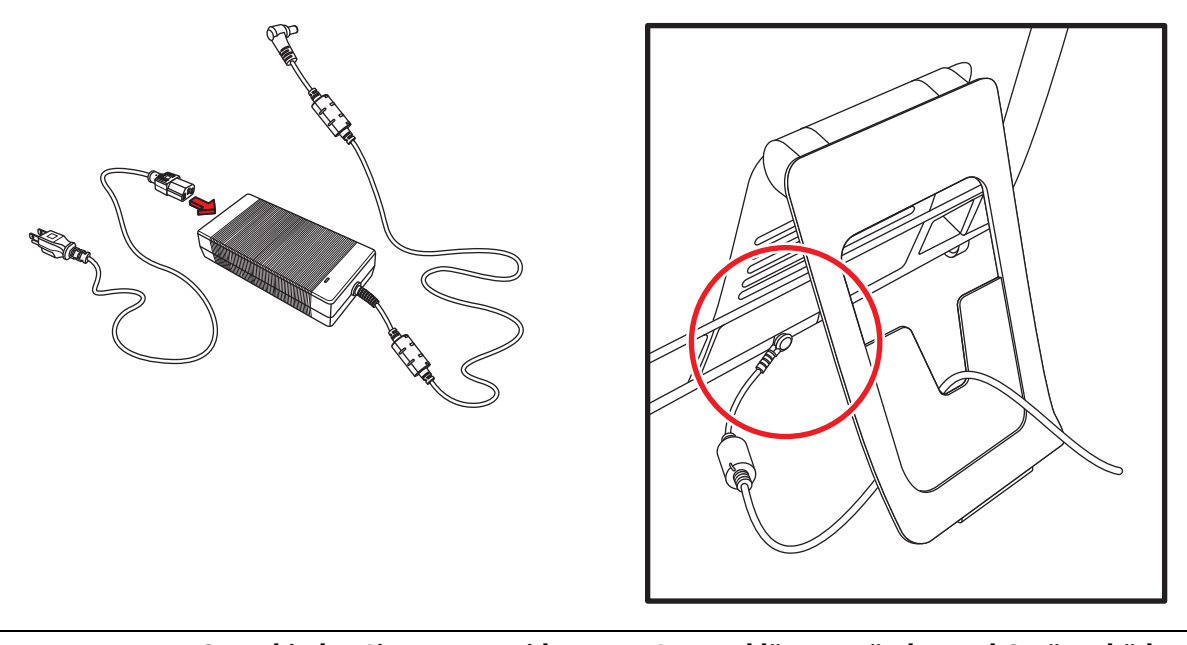

**WARNUNG: Verbinden Sie zur Vermeidung von Stromschlägen, Bränden und Geräteschäden den Anschluss des Telefonkabels nicht mit der Netzwerkkarte (NIC, als LAN gekennzeichnet).**

**8** Schließen Sie alle anderen Kabel wieder an und bringen Sie dann die Anschlussabdeckung wieder an, indem Sie die drei Haken an der Seite der Abdeckung an den Bohrungen am Computer ausrichten und die Abdeckung dann nach innen drehen, bis sie einrastet.

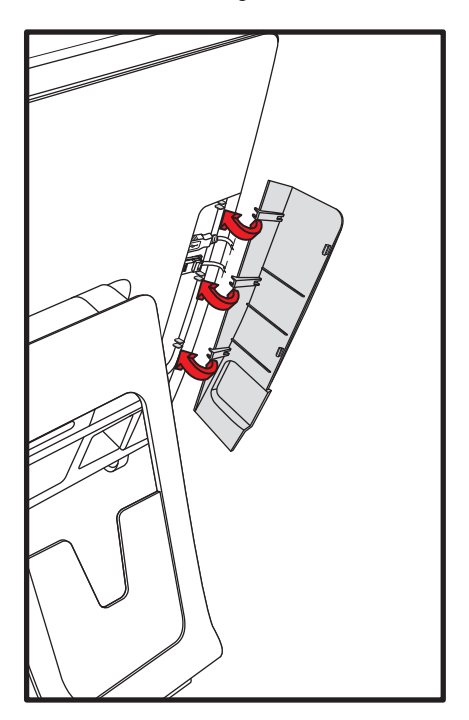

- **9** Schließen Sie die externen Geräte wieder an.
- **10** Schalten Sie den HP TouchSmart PC und alle angeschlossenen Geräte ein.

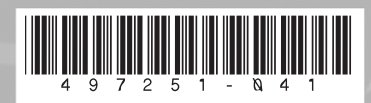

Copyright © 2008 Hewlett-Packard Development Company, L.P. Printed in xxxxx

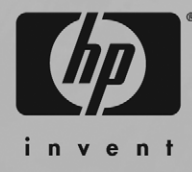

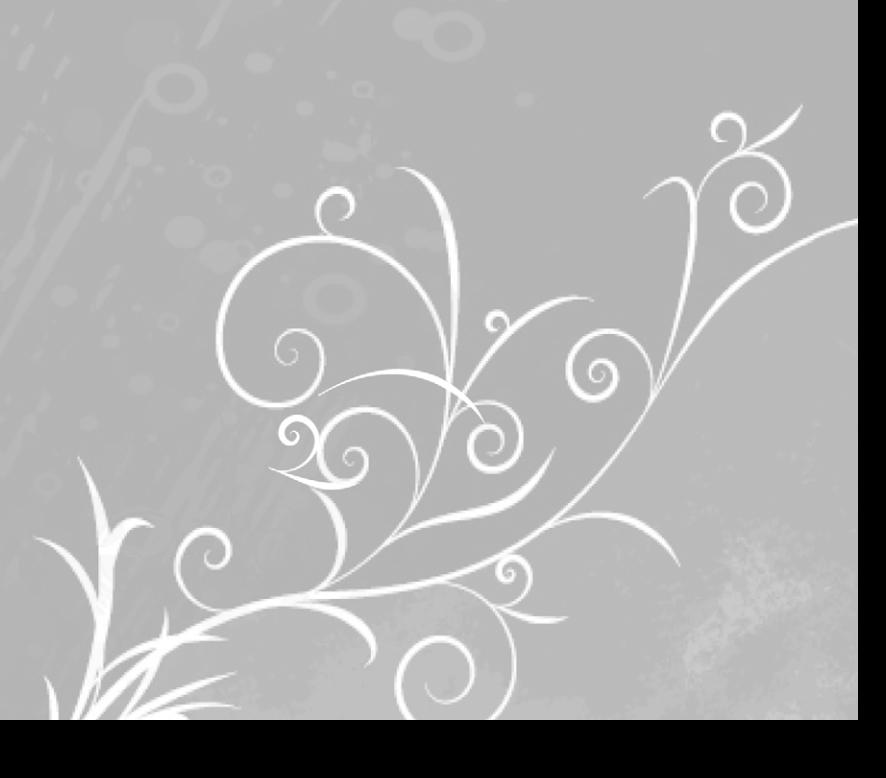